# Microsoft PowerPoint 2019 (Creating presentations)

# **cheat sheet**

Note: We have a separate page for PowerPoint slideshow keyboard shortcuts.

#### Frequently used shortcuts

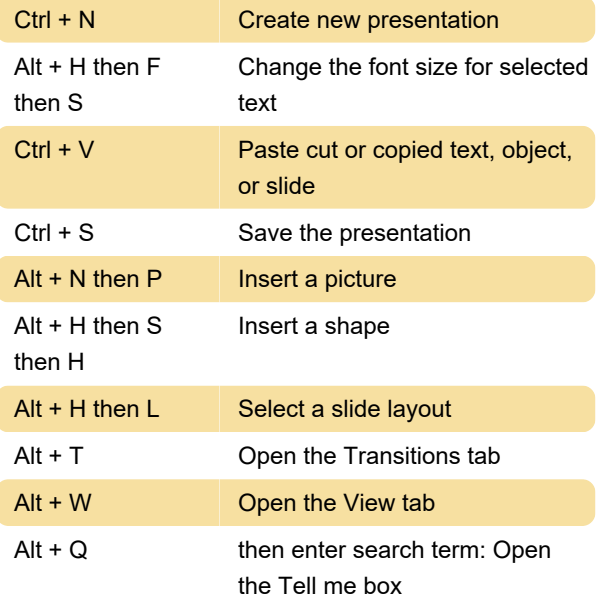

## Work in ribbon tabs with the keyboard

To move to the list of ribbon tabs, press Alt; to go directly to a tab, press a keyboard shortcut.

To move between commands, press the Tab key or Shift+Tab. You move forward or backward through the commands in order. You can also press the arrow keys.

# Ribbon: Change focus by using the keyboard

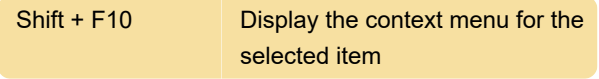

#### Select text and objects

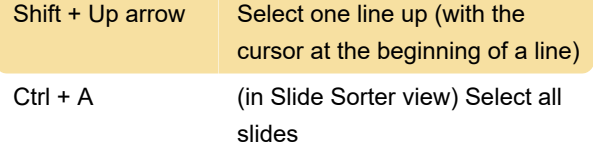

## Delete and copy text and objects

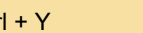

Ctrl + Y Redo the last action

#### Move around in and work in tables

Up arrow **Move to the preceding row** 

#### Edit a linked or embedded object

1. To select the object you want, press Tab or Shift+Tab

2. To open the shortcut menu, press Shift+F10

### Format text: Change or resize a font

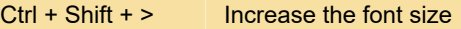

# Format text: Apple character formatting

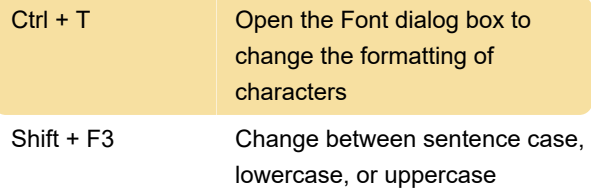

## Insert and reply to comments

Use the Insert Comment command (Alt+N then L) to open the Comments Pane before using these keyboard shortcuts.

 $Ctrl + R$  Reply to a selected comment

## Change order of slides or sections in a slide deck

Source: Microsoft Office Support

Last modification: 12/31/2019 11:50:59 AM

More information: [defkey.com/microsoft](https://defkey.com/microsoft-powerpoint-creating-presentations-shortcuts?filter=basic)[powerpoint-creating-presentations](https://defkey.com/microsoft-powerpoint-creating-presentations-shortcuts?filter=basic)[shortcuts?filter=basic](https://defkey.com/microsoft-powerpoint-creating-presentations-shortcuts?filter=basic)

[Customize this PDF...](https://defkey.com/microsoft-powerpoint-creating-presentations-shortcuts?filter=basic?pdfOptions=true)